#### **BorrowBox is easy to use!**

- Just log in on the website or in the app with your library details - no need for another registration
- BorrowBox allows you to borrow up to 4 books for up to 2 weeks
- You can return your items before they expire. Tap on 'Return' which will allow you to borrow more titles
- You can place items on reserve, or cancel a reserve if you change your mind
- An intuitive loans screen makes it simple to track your reading progress.
- Download faster, listen faster. Borrow Box can automatically download the audiobook for you so you can start listening faster
- BorrowBox features an easy-to-use navigation bar to browse related titles and look up details
- Another service, Oneclickdigital, is also available for the download of eAudiobooks
- A sleep timer function allows you to drift off without worrying about missing out.

**Phone:** 9550 3650 **Email:** manlib@mandurah.wa.gov.au

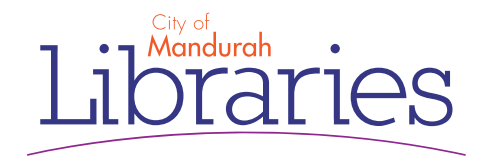

# **Download eAudiobooks BorrowBox**

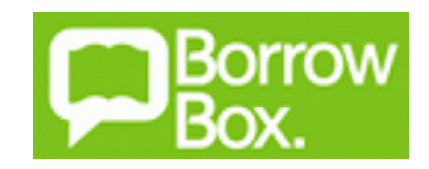

Access BorrowBox to borrow eAudiobooks and eBooks - anywhere, anytime

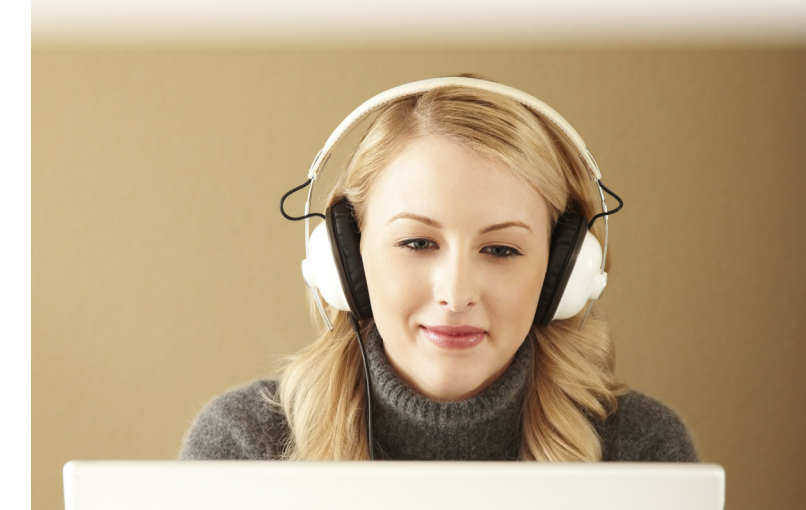

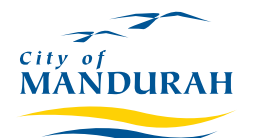

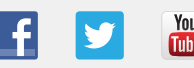

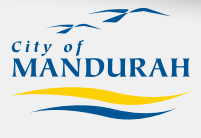

**www.mandurah.wa.gov.au/Libraries.htm**

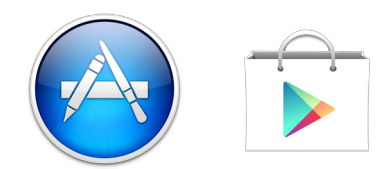

If you have a smartphone, an iPad or an Androidpowered tablet you can download the App for free and start listening straight away!

1. Go to the App Store or Google Play Store and search for 'BorrowBox'. Tap on 'GET' or 'INSTALL' to begin installing the App onto your device.

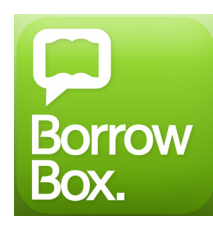

- 2. Open the App. Then, tap on 'Library' and type in 'Mandurah'. Tap on 'Mandurah Libraries - Western Australia Public Libraries Digital Media Collection'.
- 3. Tap on 'ID/Barcode' and enter in your full library card number, followed by your library PIN. Then tap on 'Sign In'.
- 4. Tap 'Agree' for the Terms and Conditions in order to proceed.

### **Browsing**

- Tap on 'eAudiobooks' or 'eBooks'
- Grouped by age category
- Browse by genre or by specially curated lists
- Quickly find new releases
- Search by title, author, narrator, series and genre
- Easily find similar titles you might want to read or listen to
- Read and listen to previews
- Get more info about the author and narrator

### **Borrowing**

- Tap green 'Borrow' button
- Borrow instantly or reserve for later
- View current loans and reserves
- View loan history
- Renew or return eBook and eAudiobook loans whenever you want
- Automatic deletion of expired loans, no overdue fees

## **Reading and Listening**

- Tap on 'My Loans'
- Offline reading and listening
- Automatically saves your current position in the eBook or eAudiobook
- Lock screen widget for quick and easy playback control of audiobooks

# **Download the App BorrowBox features Listen on your computer**

- 1. Point your web browser to **http://library.bolindadigital.com/mandurah**
- 2. Click on 'Sign In' then enter your library details
- 3. Browse for a title you would like to checkout, and download the items you have checked out by clicking on 'My Account'.
- 4. Files will download as mp3's in a zipped file, making it possible to listen on your computer, or any mp3 player.

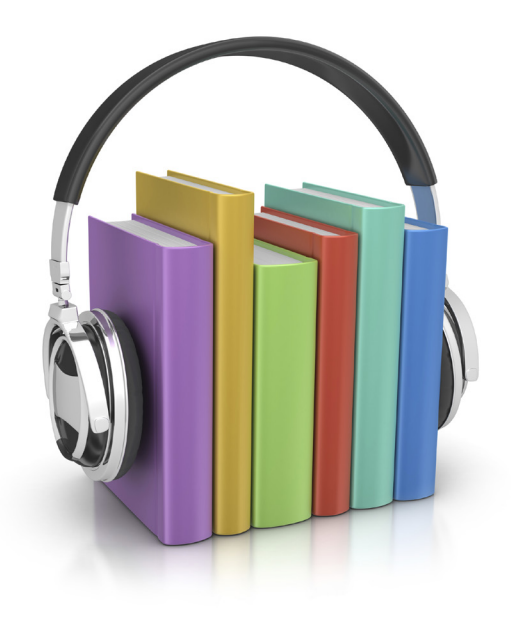